## **description**

Export to KML is an extension developed for ArcGIS 9.x by the City of Portland, Bureau of Planning. The extension allows ArcGIS users to export any point, line, or polygon dataset in "keyhole markup language" [KML] format for viewing in the free Google Earth data viewer. The Google Earth data viewer can be downloaded from http://earth.google.com/.

For more information on KML, please refer to http://earth.google.com/kml/.

One note: This is a free product and is not intended to replace the commercial KML tools available for ArcGIS. While I will continue to maintain and improve the extension's functionality, there are limits to what I am able to do without a substantial investment of time and resources. If you need more sophistication than this tool offers, I encourage you to check out one of the commercial products.

## **what's new in version 2.3**

- graduated marker symbols are now supported
- › multi-part features are now supported; multi-part features are labeled individually
- › the feature name can now be explicitly defined as one of the layer attributes (in "Labeling and description options"); features in the output KML are sorted on this attribute
- › there is now an option to include point labels as either part of the feature or as a separate label layer
- fixed issue with commas in European operating systems
- bunch of other bug fixes, minor tweaks and improvements

## **what was new in version 2.2**

- › labels are now independent of symbology and grouping; point, line, and polygon labels can be turned on and off via a single "Feature Labels" layer
- › "information points" can be added for line and polygon features; these points can be selected in Google Earth to display information contained in the feature description; points can be turned on and off via a single "Information Points" layer

## **what was new in version 2.1**

- › ability to incorporate ArcMap layer symbology into the output KML
- ability to export only selected features
- you can now label line and polygon features
- improved options for describing individual features, using attribute values, HTML tags, and hyperlinks
- separate 3D height/extrusion options
- › download now includes all source code

### **installation**

Make sure you have the latest version of Google Earth installed. I highly recommend installing the Version 4 beta (v4.0.1693+). If you are upgrading from an earlier version of 'Export to KML', extract the files for the new version into the same directory as the old version (and allow the old files to be overwritten).

Double-click the batch file exporttokml\_install.bat to register exporttokml.dll and to add the appropriate registry keys. Open ArcMap, then browse to Tools – Extensions and click on the checkbox next to the "Export to KML" extension. Then browse to View - Toolbars and click the "Export to KML" toolbar to make it visible. To remove the extension, unregister the dll.

## **main form controls**

#### **select layer to export**

Select the point, polyline, or polygon dataset containing the features you want to export to KML format. The layer can be in any ArcGIS format – shapefile, coverage, or GDB. The layer must have a defined spatial reference (it will be reprojected into WGS 84 geographic coordinates if necessary). By default, only the selected features will be exported (see options form controls).

#### **group and color features using the layer's symbology**

If checked, the ArcMap layer symbology is used by the output KML. Symbology can be "single symbol", "unique values", "graduated colors" or "graduated symbols" (multiple unique value fields and class normalization are not currently supported, and the symbol field cannot be in a "joined" table.) If using a unique value or graduated symbology, the output KML will be "grouped" by the symbol attribute. Each symbol category will have its own folder, name, and symbology. For example, a building polygon dataset could be grouped on an attribute identifying the building use (residential, commercial, etc.). Note that because Google Earth does not currently support hatching and other complex symbology, only the colors and line widths of symbols are used by the output KML.

#### **select an attribute for labeling features (optional)**

An attribute in the GIS layer that will be used to create feature labels in the output KML. If features are being labeled, this is also the field that will be used to name the individual the features in Google Earth.

#### **select an attribute that represents the height (optional)**

Specifies an attribute to use for setting each feature's vertical height. The height of true 3D features, such as 3D shapefiles, can be set using their z-value. Height attributes must be numeric.

#### **height attribute units (optional – only enabled if an height attribute is selected)**

The linear units of the height attributes, either feet or meters. This ensures that the height or elevation values are in the correct format for Google Earth, which uses meters.

#### **extrude features based on the height (optional – only enabled if an height attribute is selected)**

Extrudes features based on their height. All feature types can be extruded in Google Earth – points, polylines, and polygons. By default, features are extruded using the KML altitude mode "relative to ground", meaning the extrusion value is added to the feature's surface elevation if terrain is being used, or added to 0 if no terrain is being used (the altitude mode can be changed on the "options" form). For example, a building polygon dataset could be extruded using a field that contains the height the building. The output KML will extrude each building from the ground to its specified height, making them appear 3 dimensional when the view is tilted.

#### **name and location of the output KML**

Shows the file name and directory location of the KML file that will be created by the export. The user must browse to the desired directory using the "browse" button, and specify a file name (the .kml extension will be added automatically). Existing KML files can be overwritten.

## **options form controls**

#### **export options**

#### export only the selected features

If checked, only the selected features are exported. If no features are selected, all features are exported. Checked by default.

#### output KML layer name

The name of the layer that will be displayed when the KML is opened in Google Earth. Same as output file name by default.

#### KML layer description

The description of the layer that will be displayed when the KML is opened in Google Earth.

#### KML layer transparency

The percent transparency of the output KML layer. 0% by default.

#### **labeling and feature description options**

#### apply feature colors to labels

If checked, the feature labels will be the same color as the feature they label. If unchecked, all labels will be white.

#### label features with empty or <Null> values

If checked, features with empty or "Null" label attribute values will be labeled as "-Null-". If unchecked, these features will not be labeled. The default is unchecked.

export labels as a separate KML layer (optional for point features only)

4 City of Portland Bureau of Planning If checked, point feature labels will be exported as a separate KML layer (or "folder"), meaning the labels are independent of the features and can be turned on and off. The default is checked

#### select an attribute for naming the features

An attribute in the GIS layer that will be used to name the features in the output KML. By default, the same attribute used to symbolize the layer in ArcMap will be used to create the feature names (or the label attribute if no categorical symbology is being applied to the output KML). The KML features will be sorted on the feature name attribute in ascending order.

#### feature description

The feature description option allows users to build a "description expression" that will be used to describe each of the output KML features. This description can include attribute values, HTML tags, and hyperlinks. Each of these items is described briefly below:

- › Create "information points" for retrieving and displaying the feature description (lines and  $polyqons$  only) – creates points in the output KML that sit on top of each feature. These points can be selected ("clicked") in Google Earth to display the feature description.
- $\rightarrow$  attribute values in the description double-click the attribute name in the "layer attributes" box to add and attribute value to the description. The "Add ALL Attributes" button will add all of the feature attributes to the description.
- › using HTML tags some common HTML tags are provided. The buttons above the description box will add tags for bold, italic and underlined text (text should be inserted between the two tags). Other tags can be added manually.
- $\rightarrow$  adding hyperlinks hyperlinks can be added to the description without tags; any valid URL string is automatically converted to a hyperlink to that URL (e.g. http://www.google.com).

#### **3D options**

#### altitude mode

Determines the KML altitude mode if specifying feature heights. "Relative to ground" sets the altitude of the element feature to the actual ground elevation of particular location. If, for example, a feature

with a height of 9 meters is set over a location where the ground elevation is 10 meters above sea level, the elevation of the feature is 19 meters. "Absolute" sets the altitude of the element exactly above sea level, regardless of the actual elevation of the terrain beneath the feature. For example, if the height of a feature is 10 meters, and the terrain below is 5 meters above sea level, the feature will appear elevated above the terrain by 5 meters.

#### surface offset attribute

If extruding features, a surface offset can be specified. Note that the offset will still be extruded if the extrusion option is selected.

#### **about "export to kml"**

#### check for updates

Opens the ArcScripts homepage for ExporttoKML. The latest version of the script can be downloaded and installed from here. I recommend that users check the website regularly (once every couple of weeks, more often when a new version is first released).

## **known issues**

- › joined table attributes are not currently available to the extension; this issue will be addressed in the next version
- › there are some issues with converting GIS data that is in certain projections that causes the resulting KML to display incorrectly in Google Earth. This is a glitch with ArcObjects "on-the-fly" reprojection functionality. If you are having issues, reproject you data manually (in ArcToolbox) to the Google Earth coordinate system before exporting. Google Earth uses latitude/longitude coordinates based on the WGS84 datum (in ArcGIS, this is known as "geographic coordinate system", or GCS, WGS1984 datum).

# **bug fixes**

# version 2.3

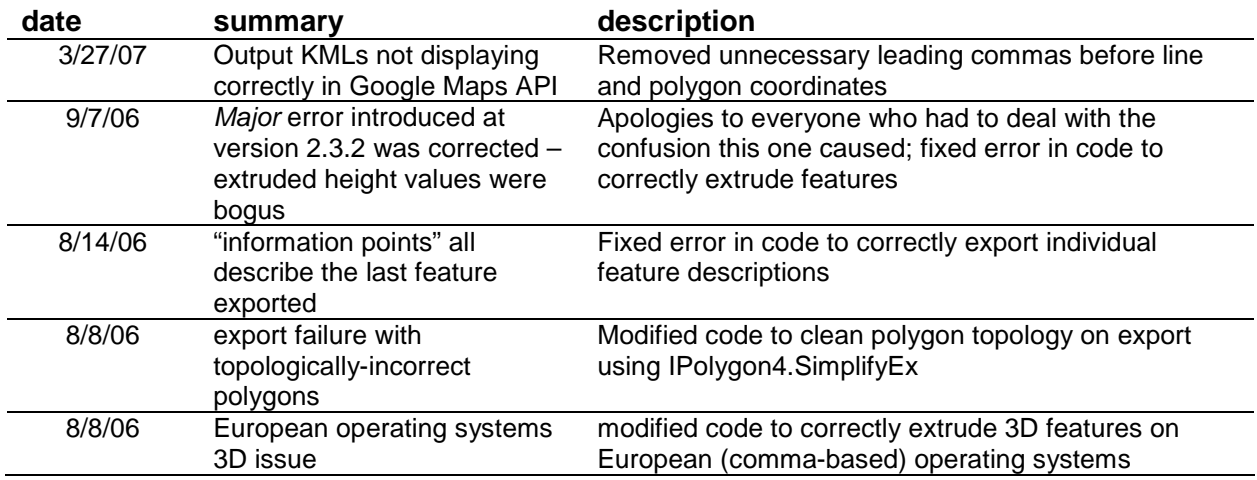

## version 2.2

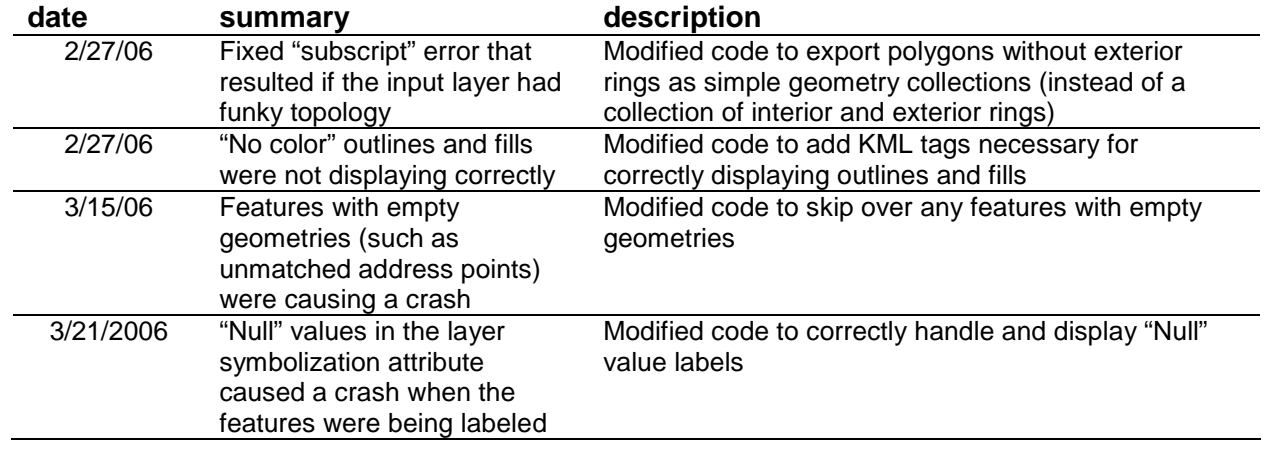

```
Export to KML Extension Version 2.3
documentation
```
## **disclaimers**

This extension is offered freely to the community, but is provided "as is". Any express or implied warranties, including the implied warranties of merchantability and fitness for a particular purpose are disclaimed. In no event shall myself or the City of Portland or contributors be liable for any direct, indirect, incidental, special, exemplary, or consequential damages (including, but not limited to, procurement of substitute goods or services; loss of use, data, or profits; or business interruption) sustained by you or a third party, however caused and on any theory of liability, whether in contract, strict liability, or tort arising in any way out of the use of this extension, even if advised of the possibility of such damage.

As always with ArcGIS, SAVE OFTEN.

#### **contact**

Please feel free to contact me to report bugs or bug fixes, request additional functionality, suggest improvements, or with any other questions. The download now includes the source code. Please keep me in the loop on any improvements or fixes you make. Enjoy!

kevin martin gis analyst city of portland bureau of planning kmartin@ci.portland.or.us